# REVISTA<br>GEØGRAFIA **PPGEO** .<br>Programa de Pós-Graduação

# **TE VI POR AI – JUIZ DE FORA: Uma janela para a história de construção do espaço urbano**

TE VI POR AI – JUIZ DE FORA: A breakthrough into history of urban space construction

# **Francisco Carlos Moreira Gomes**

Universidade Federal do Rio de Janeiro –UFRJ Av. Pedro Calmon, 550 - Cidade Universitária da Universidade Federal do Rio de Janeiro, Rio de Janeiro - RJ, 21941-901 E-mail: franciscocarlosmoreiragomes@gmail.com

### **Luciano Alvez Caramez**

Universidade Federal de Juiz de Fora – UFJF Rua José Lourenço Kelmer, s/n - São Pedro, Juiz de Fora - MG, 36036-900 E-mail: luciano\_ufjfgeografia@outlookl.com

### **Lucas Pinheiro de Paula**

Universidade Federal de Juiz de Fora – UFJF Rua José Lourenço Kelmer, s/n - São Pedro, Juiz de Fora - MG, 36036-900 E-mail: lucas13pinheiro@gmail.com

### **Gustavo Amaral Barbosa**

Universidade Federal de Juiz de Fora – UFJF Rua José Lourenço Kelmer, s/n - São Pedro, Juiz de Fora - MG, 36036-900 E-mail: gusamaralbarbosa@gmail.com

### **Romulo Montan Costa**

Universidade Federal de Juiz de Fora – UFJF Rua José Lourenço Kelmer, s/n - São Pedro, Juiz de Fora - MG, 36036-900 E-mail: romulocosta.ufjf@hotmail.com

### **Ana Carolina e Souza Pereira**

Universidade Federal de Juiz de Fora – UFJF Rua José Lourenço Kelmer, s/n - São Pedro, Juiz de Fora - MG, 36036-900 E-mail: carolinapereira99@outlook.com

### **RESUMO**

A popularização do acesso às tecnologias pode engatilhar novas metodologias para trabalhar conteúdos diversos no escopo da Geografia. Nesta perspectiva, esse artigo busca apresentar o processo de desenvolvimento de um aplicativo voltado para a Cartografia Histórica e Geografia urbana, com potencial para o ensino, pesquisa e extensão. O aplicativo é uma ferramenta que possibilita a comparação simultânea entre plantas da cidade de Juiz de Fora dos anos de 1946-1947 com a organização da cidade atual. Permite, assim, que os usuários abram janelas para o passado, descobrindo desta forma como ocorreu o processo de construção do espaço urbano. Apresenta, de maneira geral, uma metodologia simples com grande capacidade de ser replicada para outras cidades, de acordo com a disponibilidade de bases de dados e cartográficas. O aplicativo "Te Vi Por Aí" é uma alternativa para a criação de uma ponte entre a história, sociedade e a academia com as novas demandas de um mundo cada vez mais globalizado e digital.

**Palavras-chave**: Geoprocessamento, Geografia, Programação, Educação, Inovação.

# **ABSTRACT**

The popularization of access to technologies can generate new methodologies for working with diverse content within the scope of Geography. In this perspective, this article seeks to present the process of developing an application aimed at historical cartography and urban geography, with potential for teaching, research and extension. The application is a tool that allows the simultaneous comparison between plants in the city of Juiz de Fora from the years 1946-1947 with the organization of the current city. Thus, allowing users to open windows (a breakthrough) to the past, discovering in this way how the process of construction of urban space took place. Presenting in general, a simple methodology with great capacity to be replicated to other cities, according to the availability of databases and cartographic data. The "Te Vi Por Aí" application is an alternative for creating a bridge between history, society and academia with the new demands of an increasingly globalized and digital world.

**Keywords:** Geoprocessing, Geography, Programming, Education, Innovation.

# **1. INTRODUÇÃO**

Encarar a Geografia como uma possibilidade de interpretação, análise e leitura de mundo não é novidade para os geógrafos e professores de Geografia. Contudo, ressalta-se que as primeiras percepções e impressões espaciais estabelecidas entre o ser humano e o meio se desenvolvem através de um processo de aprendizado cotidiano, que antecede o ensino formal, bem antes do período de escolarização.

Por mais que haja um processo de letramento anterior ao ensino formal, para Almeida e Passini (1991) seria no espaço escolar onde se desenvolve o entendimento das formas pelas quais a sociedade se organiza, seja pela linguagem, história, cultura, tradições etc. No caso específico da Geografia, a Cartografia se constitui como um meio para auxiliar na interpretação das nuances que envolvem a construção dos diversos tipos de espaços, em diferentes escalas e extensões espaciais.

Porém, em meio a um mundo com mudanças cada vez mais instantâneas (BAUMAN, 2001), fundamentado pelo avanço dos meios de comunicação e transporte, observa-se uma relativa perda de importância do espaço para o tempo (HARVEY, 1989), sobretudo no que se refere a dinamização das forças que o transformam. Sendo assim, torna-se extremamente complexa a tentativa de explicar a realidade através apenas de um campo do conhecimento

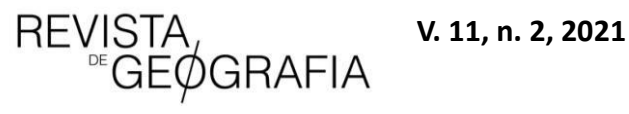

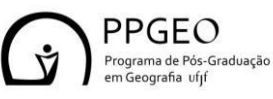

científico. Assim, nos últimos anos, percebe-se a fortificação dos estudos interdisciplinares, os quais buscam formas de explicar essas relações e transformações imbricadas em diversos campos do conhecimento.

Nessa perspectiva, torna-se importante o desenvolvimento de análises que propõem um resgate Histórico e Geográfico sobre a construção e transformação do espaço e, principalmente, aqueles com o foco balizado pela Cartografia histórica. O contexto supracitado possibilitou a ampliação e o entendimento da realidade espacial atual, a qual constitui-se como fruto de uma acumulação histórica desigual ao longo do tempo (SANTOS, 1979).

Imerso nesse cenário, a investigação de dados no contexto de uma Cartografia Histórica é um exercício de constante representação/reconstrução do espaço pretérito, considerando mudanças ocorridas histórica e socialmente a nível local, regional, nacional e mundial. Em síntese, são análises que estudam as mudanças, não só geográficas, mas de caráter social, econômico, político e cultural. Nesse sentido, Carlos (2007) contribui afirmado que o lugar guarda uma dimensão prático-sensível, real e concreta, que a análise, aos poucos, vai revelando.

Destarte, percebe-se a importância que a Cartografia Histórica possui no que tange à sua aplicação em projetos multidisciplinares, a fim de auxiliar na compreensão das dinâmicas atuantes no espaço urbano ao longo do tempo, bem como na tomada de decisões para ações de planejamento em medidas de médio e longo prazo.

Assim, este artigo tem como objetivo central apresentar as etapas de desenvolvimento de um aplicativo capaz de auxiliar na interpretação e avaliação do processo de transformação do espaço urbano, tomando como objeto de estudo a cidade de Juiz de Fora, localizada à sudeste do estado de Minas Gerais.

# **2. MATERIAIS E MÉTODOS**

Todo o processo metodológico se baseou em duas etapas primordiais. São elas: preparação das folhas do Plano de Remodelação e Extensão da cidade de Juiz de Fora, sua inserção no ambiente WebGis e, posteriormente, construção de um banco de dados, com fatos históricos da cidade de Juiz de Fora; e desenvolvimento da aplicação mobile, intitulada como "Te vi por aí: Juiz de Fora (Saboya 1947-49)".

# **2.1 - Preparação das folhas do Plano de Remodelação e Extensão da cidade de Juiz de Fora e a sua inserção no ambiente WebGis.**

O plano de Remodelação e Extensão da cidade de Juiz de Fora se constitui como uma espécie de "plano diretor da cidade na época", o qual foi elaborado pelo engenheiro urbanista José Otacílio Saboya Ribeiro. Esse Plano de Remodelação surge ainda na década de 1940 como uma proposta de intervenção urbanística, após uma enchente na cidade, que ocorreu entre os

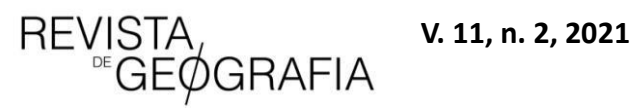

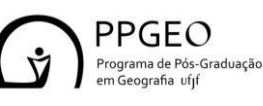

dias 22 e 26 de dezembro de 1940, deixando mais de 6.800 pessoas desabrigadas (MACHADO, 2016).

Como um dos resultados materiais desta proposta de remodelação, foi elaborada uma grande Planta Cadastral da parte central da cidade, em uma escala cartográfica na ordem de 1:1.000. Contudo, as plantas elaboradas na época não seguiam um padrão de papel internacional (ISO ou ANSI), fazendo-se necessário, portanto, realizar um processo de digitalização destas cartas a partir da metodologia proposta por Caramez, Amaral Barbosa e Zaidan (2019).

O processo supramencionado partiu da digitalização de todas as folhas com Scanner HP T830, na resolução de 600dpi, e da edição destas imagens a partir da utilização do software CorelDraw para o refinamento das imagens que seriam georreferenciadas.

Ao fim do processo anterior, os novos arquivos gerados foram levados até o software de geoprocessamento Arcgis 10.3, para a realização do processo de georreferenciamento. Como o sistema de coordenadas usado nas plantas não possuem um referencial atualmente conhecido, optou-se pela metodologia de georreferenciamento por feição. Essa metodologia consiste em encontrar pontos de controle homólogos, entre as folhas a serem georreferenciadas e comparação os materiais atuais, já georreferenciados, elencando pontos referência entre os dois materiais (MELO et al., 2014).

Com a imagem de referência adicionada no software GIS, relativo ao levantamento aerofotogramétrico da prefeitura de 2007, foram inseridas cada uma das folhas do Plano de Remodelação de Saboya para o início do processo de georreferenciamento. Durante esse processo, buscou-se a identificação de feições do espaço urbano que se mantiveram presentes entre a década de 1940 até os dias atuais, servindo de ponto de ancoragem para o georreferenciamento de cada uma das folhas das Plantas Cadastrais (Figura 1).

**Figura 1**: Sequência de telas para a aplicação.

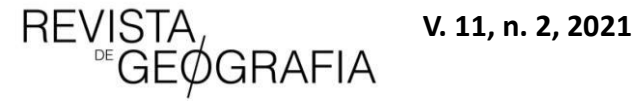

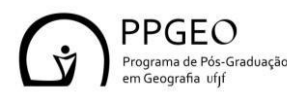

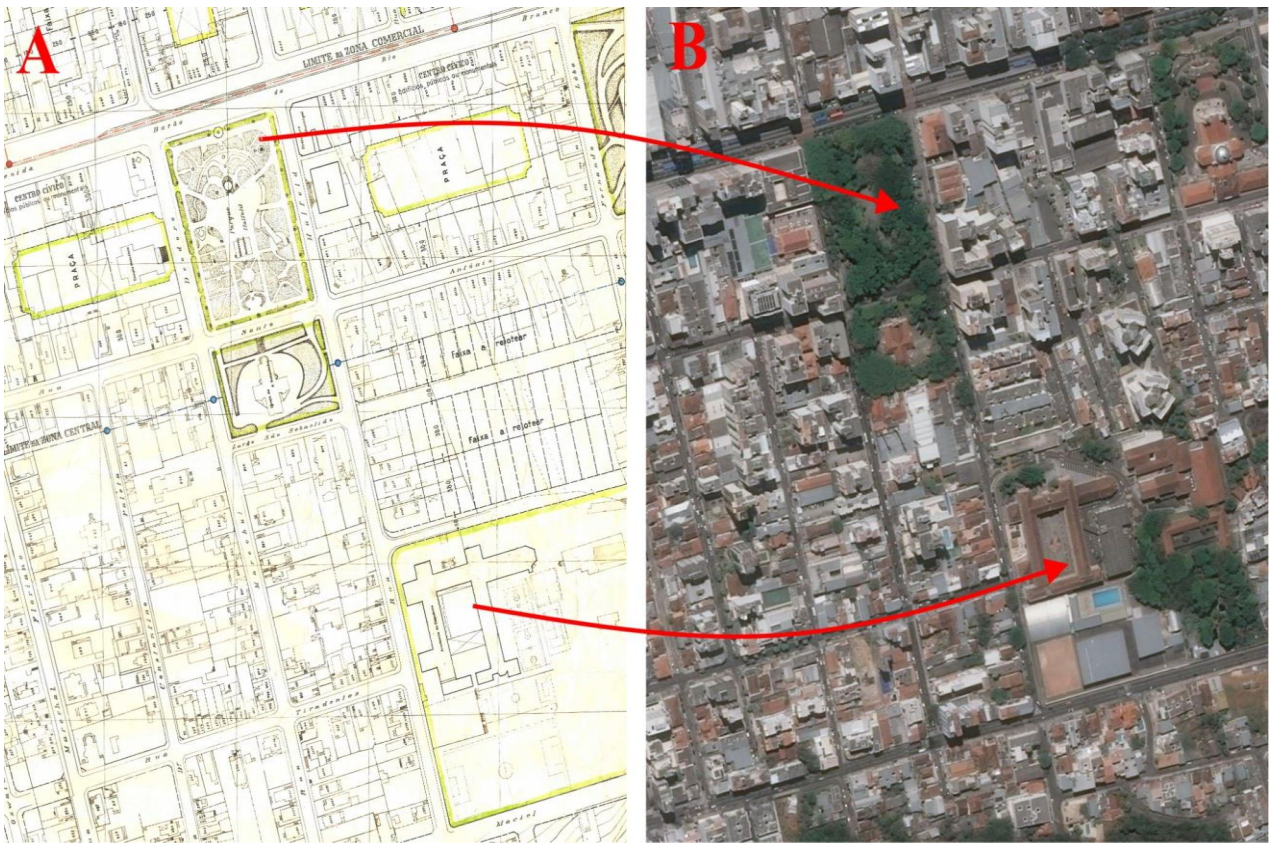

Fonte: Autores (2022)

Com o georreferenciamento realizado, foi necessário que os arquivos das plantas fossem convertidos para o formato Keyhole Markup Language (.KML). Isso, porque a plataforma do ArcGis Online suporta apenas esse formato de arquivo. Desta maneira, todo o processo de transformação dos arquivos foi realizado com o auxílio do software Google Earth Pro, no qual as imagens georreferenciadas em formato .tiff foram inseridas e, posteriormente, convertidas para o formato KML.

Após a criação dos arquivos KML, no ambiente ArcGis Online, foi necessário adicioná-los a fim de configurar a sua escala e forma de visualização. Por fim, com esses arquivos já na plataforma online, foi gerado um HTML que, na última etapa metodológica, foi incorporado no código fonte do aplicativo, possibilitando uma visualização das plantas cadastrais sobrepostas a uma imagem aérea atual da cidade no aplicativo.

# **2.2 . Desenvolvimento da aplicação mobile**

O processo de desenvolvimento do aplicativo ocorreu através da plataforma online App Inventor 2. Tal plataforma foi criada pelo Google, com o objetivo de ser utilizada para o ensino de programação a crianças e adolescentes, mas a partir de 2013 o projeto foi abandonado, passando a ser gerido pelo Instituto de Tecnologia de Massachusetts (MIT).

A opção por tal ferramenta de desenvolvimento ocorreu pelos mesmos motivos já defendidos por Gomes e Melo (2013). Na oportunidade, os autores sustentaram a existência de um grande potencial desta plataforma no desenvolvimento de aplicativos simples, por conta da

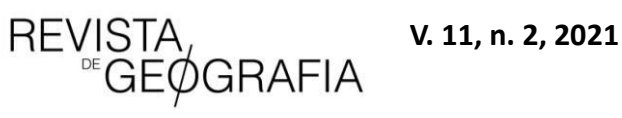

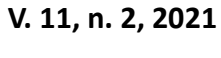

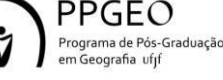

interface de construção dos códigos realizada por meio de blocos pré-moldados. E é essa particularidade que possibilita a construção de aplicativos de forma relativamente simples, em comparação ao método de emprego da linguagem de programação tradicional.

Diante desta realidade, a estrutura básica criada para o funcionamento da aplicação se divide em duas partes. A interface principal é um sistema de visualização do Plano de Remodelação urbana da cidade de Juiz de Fora, realizado entre 1946 e 1949, sobreposta a atual composição da cidade. Foi criada uma espécie de "lupa", permitindo que o usuário navegue pela cidade, comparando as plantas antigas e uma imagem de satélite atual.

Por outro lado, existe um sistema secundário com informações históricas e geográficas sobre a cidade de Juiz de Fora. Essas informações foram organizadas dentro de um banco de dados que, de acordo com a solicitação do usuário, o aplicativo sorteia aleatoriamente algumas e, posteriormente, exibe para o usuário.

# **3. RESULTADO E DISCUSSÃO**

O aplicativo "Te vi por aí: Juiz de Fora - MG Saboya 1949" está disponível para aparelhos Android na Play Store. A aplicação funciona sobre uma lógica orientada a eventos na qual, de acordo com a interação do usuário no deslocamento pelo mapa com a "Lupa", é possível a visualização da folha do plano de remodelação referente aquela área, sobreposta a uma imagem de satélite atual.

Em conjunto com as ferramentas de visualização das plantas antigas da cidade, há um banco de dados com diversas curiosidades sobre a história de formação da cidade e de personalidades históricas de Juiz de Fora (MG) (Figura 2).

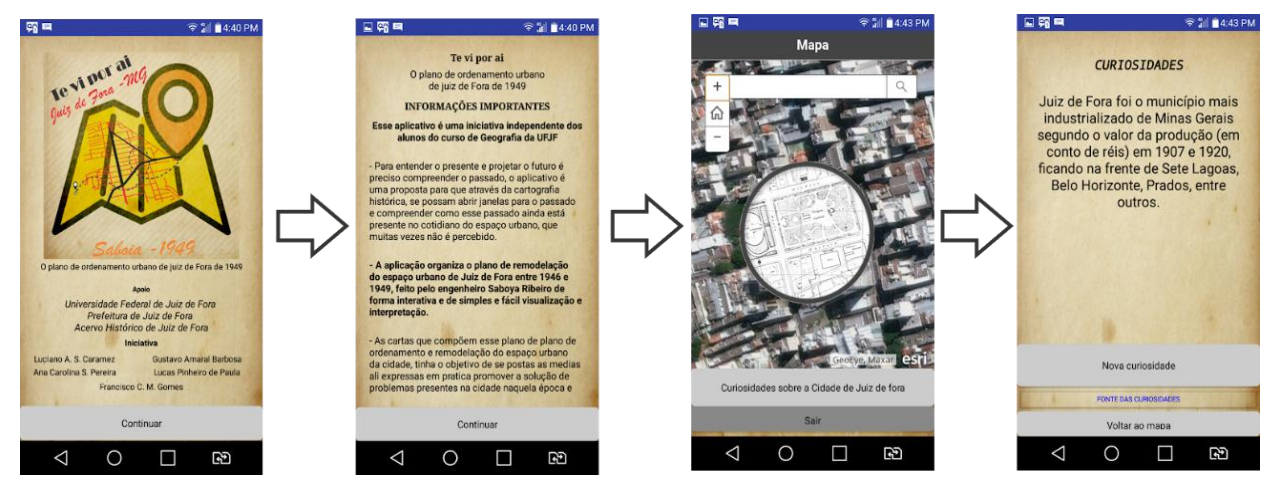

# **Figura 2**: Sequência de telas para a aplicação.

**Fonte**: Autores (2022)

### **3.1. As mudanças na cidade: Uma análise sobre a ótica do aplicativo**

Explorando a cidade através do aplicativo, é possível observar várias mudanças no perímetro urbano de Juiz de Fora. Essas mudanças vão desde simples modificações em nomes de ruas, passando pelo surgimento e desaparecimento de vias para dar locais a prédios e

**REVISTA** v. 11, n. 2, 2021<br>
PERCEMGRAFIA

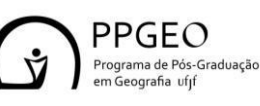

residências. Há também a possibilidade de dimensionar modificações mais violentas do espaço urbano nestas décadas, como por exemplo as obras de retificação e/ou canalização dos principais rios da cidade.

Dentre as diversas mudanças, algumas se destacam, uma vez que são locais da vivência cotidiana de milhares de juizforanos, habituados a atual morfologia do espaço urbano, e acabam gerando dificuldades de visualizar como eram esses lugares a poucas décadas passadas, destacando-se:

*a) Retificação do principal rio da cidade: Paraibuna.*

Uma das mais marcantes modificações encontradas é a alteração do traçado original do Rio Paraibuna, que atravessa toda a cidade. Tal processo de retificação já foi abordado por diversos autores (STAICO, 1975; MACHADO, 2012). Porém, são através das folhas do Plano de Remodelação (1946-1949) sobrepostas à realidade atual do rio, que é possível conceber a magnitude da intervenção de engenharia feita em seu leito natural. Um exemplo ao longo do canal é o desaparecimento de um braço meandrante do rio, às margens da atual Avenida Brasil (Figura 3). Esse desaparecimento ocorreu devido ao processo de retificação realizado ao longo da década de 1950, posterior à confecção das cartas de Saboya, do Projeto de retificação do Rio Paraibuna (GÓES, 1943). Esse projeto foi uma solução encontrada por Góes para diminuir as enchentes que ocorriam na cidade, que ele identificou como uma das principais causas a baixa declividade do leito do rio na região central (MACHADO, 2017).

**Figura 3**: Alterações do traçado do Rio Paraibuna, a esquerda o traçado atual e a direita o traçado antigo visto pelo aplicativo criado

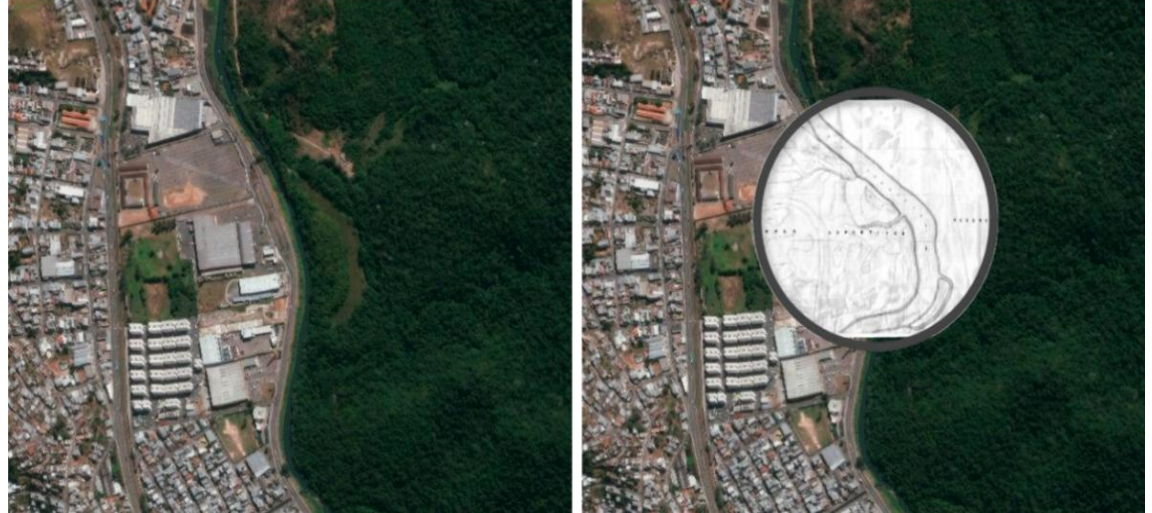

**Fonte**: Autores (2022)

# *b) Modificação de importantes vias de acesso à cidade.*

Outra mudança que pode parecer simples, mas foi uma solução importante para mitigar o aumento do fluxo relacionado ao trânsito na região central da cidade, foi a extensão da rua Santo Antônio até a Avenida Independência - atual Av. Presidente Itamar Franco - (Figura

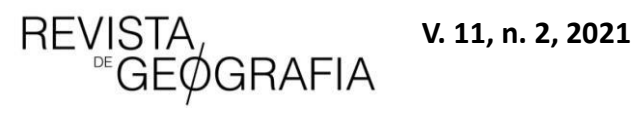

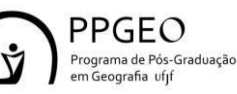

4). Nos planos originais de Saboya, a rua Santo Antônio se estendia da Paula Lima até a rua Espírito Santo, findando na retaguarda da Catedral de Santo Antônio (atual Catedral Metropolitana de Juiz de Fora). Mas, atualmente, essa pequena extensão é usada como via de mão única para a realização de retornos.

**Figura 4**: Ampliação da rua Santo Antônio à Av. Independência, a esquerda o traçado atual e a direita o traçado antigo visto pelo aplicativo criado

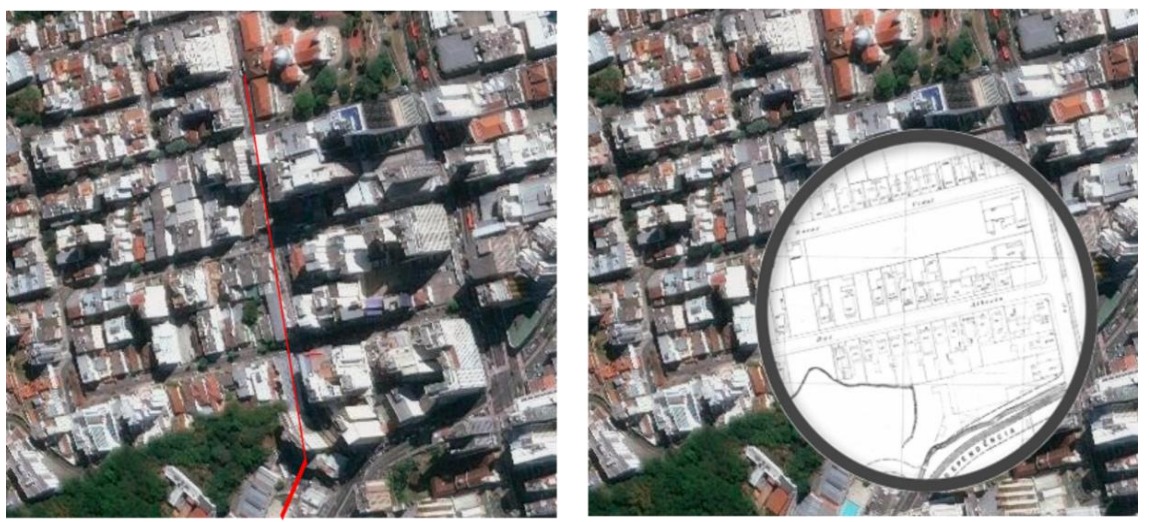

Ampliacão da rua St Antônio

**Fonte**: Autores (2022)

*c) O polêmico traçado da Avenida Independência e seu córrego desaparecido.*

A Avenida Independência (atual Av. Presidente Itamar Franco), em seu projeto inicial era localizada em um alinhamento mais a leste que a sua posição atual. No entanto, o traçado executado se encontra bem mais próximo ao córrego Independência, que atualmente está totalmente canalizado, não havendo resquícios visíveis de sua existência (Figura 5).

**Figura 5**: Traçado da Av. Independência e a canalização do córrego de mesmo nome

Traçado atual (2020)

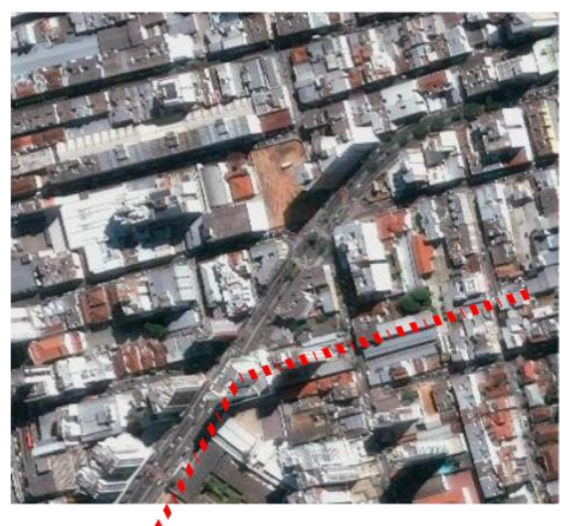

Traçado projetado

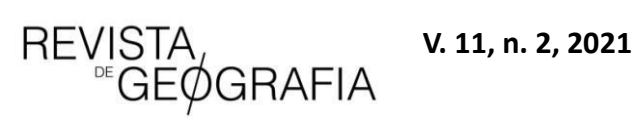

Traçado antigo (1946-49)

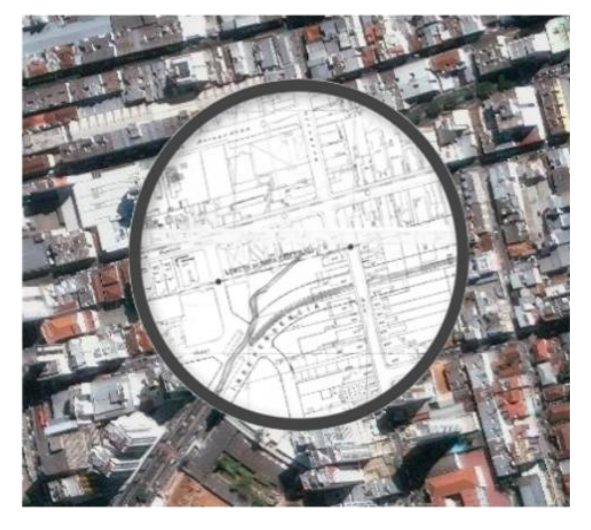

PPGEO rograma de Pós-Graduação Geografia ufi

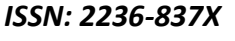

# **3.2 - Potencialidades e desafios**

De forma geral, o aplicativo tem potencial para ser aplicado no ensino, já que amplia o rol de formas de trabalhar a Cartografia e Geografia urbana em suas diversas nuances, relacionadas à história de formação das cidades. De acordo com as unidades temáticas, os objetos de conhecimento e as habilidades expostas na BNCC (Base Nacional Comum Curricular), o aplicativo pode ser inserido como ferramenta auxiliadora em diferentes momentos na sala de aula, trabalhando aspectos em uma perspectiva multidisciplinar e tecnológica (BRASIL, 2017).

No que tange às pesquisas e estudos de planejamento urbano, essa "janela para o passado" permite que os pesquisadores e gestores municipais observem as transformações que foram realizadas ao longo do tempo, para, desta forma, equacionar as medidas que foram benéficas para a cidade e aquelas que precisam ser revistas ou revogadas.

A aplicação também demonstrou certo potencial como meio de divulgação de material científico, relacionado à Cartografia Histórica ou do processo de formação/transformação da cidade de Juiz de Fora. Um potencial para a popularização e divulgação de ciência e tecnologia, reconhecido oficialmente pela Prefeitura Municipal de Juiz de Fora, ao conceder ao aplicativo o "15°prêmio de amigo do patrimônio", considerado uma proposta inovadora na preservação do patrimônio histórico (Figura 6).

Por mais que o aplicativo desponte como um grande campo de possibilidades, haja vista seus bons resultados e interações em relação ao poder público e com a sociedade civil, há limitações e desafios a serem considerados para disciplinar futuras atualizações ou ampliações da proposta. O fato da idealização do projeto e seu desenvolvimento ter partido de uma iniciativa autônoma de pesquisadores independentes, sem apoio de agências para o fomento da pesquisa, obrigou que a estrutura de criação da plataforma fosse por meio de plataformas e serviços de hospedagem gratuitos.

Portanto, por mais que essas plataformas sejam importantes e possibilitaram a criação do projeto, o fato de serem gratuitas geram algumas limitações, variando desde velocidade de conexão até o espaço para o armazenamento de informações. A limitação mais visível ao usuário está no tempo de carregamento das folhas das plantas cadastrais, que levam de 60 a 120 segundos para carregarem. E no caso de carregamento incorreto (devido a alguma falha de conexão), é necessário realizar uma nova requisição ao servidor manualmente. Esses fatores não impossibilitam o uso da ferramenta, mas podem causar certo desconforto ao usuário, demandando paciência.

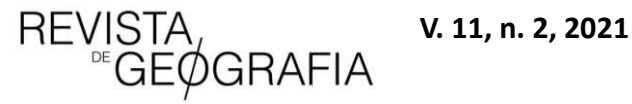

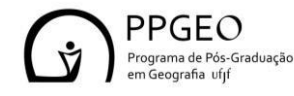

# **Figura 6**. Comentários dos usuários da sociedade civil.

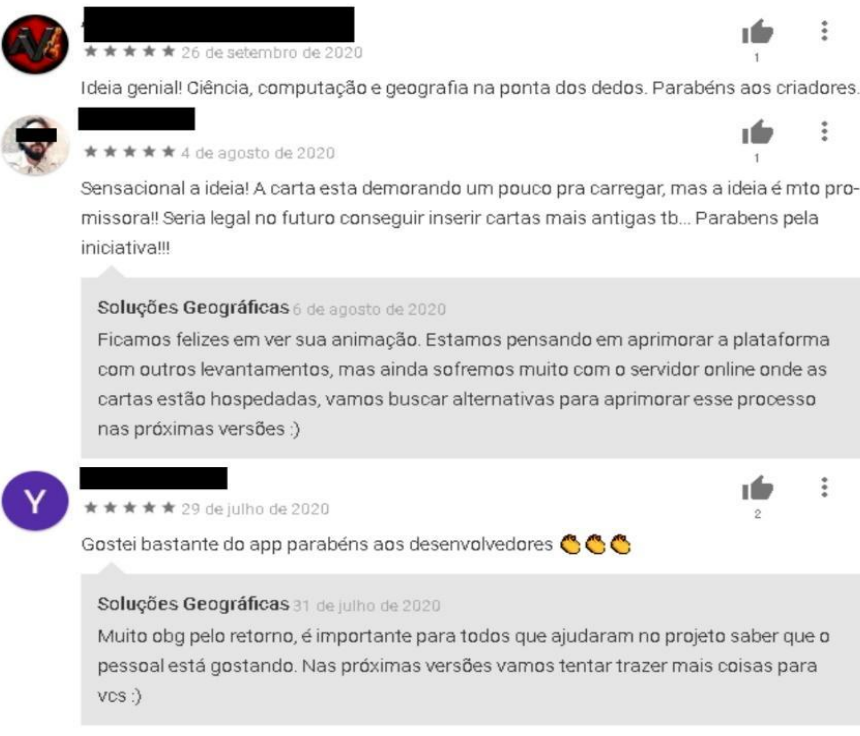

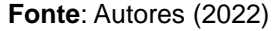

# **4. CONSIDERAÇÕES FINAIS**

Há o entendimento da importância da implementação de recursos tecnológicos voltados para o ensino e divulgação/popularização do conhecimento científico. Para tal, existe a defesa de certos grupos de que esse esforço deve ser realizado nas mais variadas plataformas. Neste presente artigo é apresentada uma forma de implementação, por meio do desenvolvimento de um aplicativo de abordagem Histórico-Geográfico sobre o processo de formação e construção das cidades.

A sobreposição das folhas do Plano de Remodelação e Extensão da cidade de Juiz de Fora com imagens atuais, geradas por sensores espaciais, apresenta-se — principalmente, para o público-alvo, alunos e a sociedade civil em geral — como uma forma didática de contrapor as relações entre o antigo versus novo, e questionar como determinado lugar era antes de se tornar o que conhecemos e vivemos hoje.

Entretanto, ainda existem correções a serem implementadas na plataforma, como a otimização entre a solicitação usuário e servidor, a fim de gerar um carregamento mais rápido das informações. Para além desta correção, como a cidade de Juiz de Fora ainda possui levantamentos similares às folhas cadastrais para outros períodos (década de 50, 80 e 2000), seria possível ampliar as informações apresentadas, potencializando a capacidade de analisar as transformações no espaço urbano em intervalos de tempo menores.

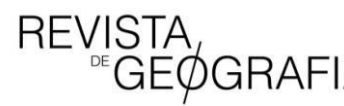

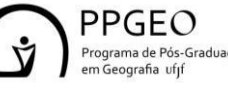

# **Referências**

ALMEIDA, R. D.; PASSINI, E. Y. Espaço Geográfico: Ensino e Representação. 3<sup>ª</sup> edição. São Paulo: Contexto, 1991.

BAUMAN, Zygmunt . **Modernidade Líquida**. Título Original: Liquid Modernity. Tradução: Plínio Dentzien, autorizada da edição inglesa publicada em 2000 por Polity Press, Oxford, Inglaterra. Jorge Zahar Editor, 2001. 258 p.

BRASIL. **Base Nacional Comum Curricular**. Brasília: MEC, 2017. Disponível em: http://basenacionalcomum.mec.gov.br/images/BNC C\_20dez\_site.pdf. Acesso em: 22 de dezembro de 2017.

CARLOS, A. F. A. **O lugar no/do mundo.** São Paulo: Labur Edições, 2007, 85p.)

GÓES, Hildebrando de Araújo. **Inundações do Paraibuna em Juiz de Fora**. Rio de Janeiro: Imprensa Nacional, 1943.

MACHADO, P. J. O. et al. Juiz de Fora e a urbanização do Paraibuna. **Revista de Geografia – PPGEO/UFJF**, Juiz de Fora, v. 6, n. 1, p. 23-34, jan.-jun. 2016.

\_\_\_\_\_\_. Histórico de inundações da Barragem de Chapéu D`uvas. **Instituto Histórico e Geográfico de Juiz de Fora.** Juiz de Fora, N.17, p. 40-60, 2017.

MELO, D. H. C. T. B. et al. Decifrando o georreferenciamento. **Geografia Ensino & Pesquisa**, v. 18, n. 3, p. 85-102, 2014.

SANTOS, M. **Espaço e Sociedade**. Petrópolis: Vozes, 1979.

MARTINE, George; MCGRANAHAN, Gordon. A transição urbana brasileira: trajetória, dificuldades e lições aprendidas. **População e Cidades: subsídios para o planejamento e para as políticas sociais. Brasília: UNFPA**, p. 11-24, 2010.

BOLOGNESI, Luiz. **Uma História de Amor e Fúria**. Direção: Luiz Bolognesi. Gullane e Buriti Filmes, com a coprodução da LightstarStudios, 2013. 98 min. col. son. Disponível em: https://www.youtube.com/watch?v=U-exGqMZnbU. Acesso em 23 de dez. 2021.

HARVEY, David. **Condição pós-moderna**. Edições Loyola, 1992.

GOMES, Tancicleide CS; DE MELO, Jeane CB. App inventor for android: Uma nova possibilidade para o ensino de lógica de programação. In: **Anais dos Workshops do Congresso Brasileiro de Informática na Educação**. 2013.

BARBOSA, G. A.; CARAMEZ, L. A. S.; ZAIDAN, R. T. Análise do uso e da ocupação da terra no município de Juiz de Fora dos anos de 1947 aos dias atuais. **Principia: Caminhos da Iniciação Científica**, *[S. l.]*, v. 19, n. 2, p. 10, 2020. DOI: 10.34019/2179-3700.2019.v19.29915. Disponível em: https://periodicos.ufjf.br/index.php/principia/article/view/29915. Acesso em: 5 jul. 2021.

COSTA, R. M.(2016).**Avaliação de Probabilidade e Risco à Ocorrência de Escorregamentos na Bacia Hidrográfica do Córrego Tapera, Juiz de Fora -MG**. Trabalho de Conclusão de Curso (monografia).Universidade Federal de Juiz de Fora, Instituto de Ciências Humanas,Juiz de Fora, MG, Brasil.

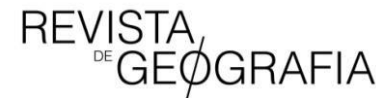

 **V. 11, n. 2, 2021**

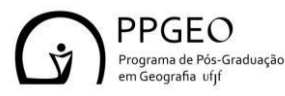